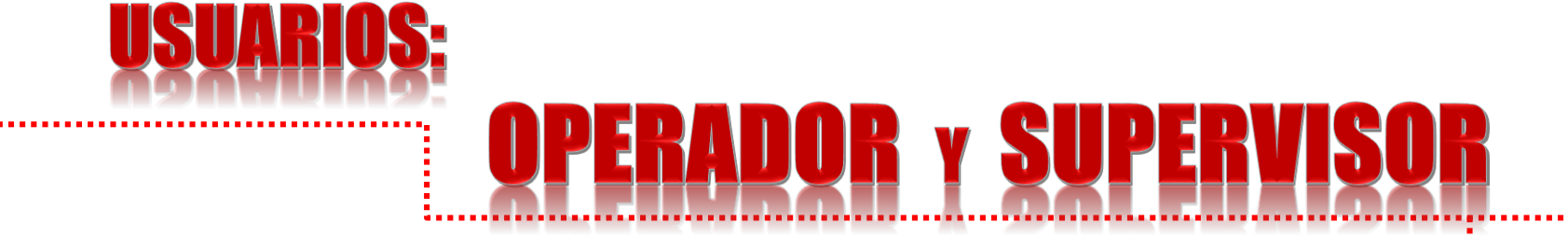

**Manual de Procedimiento para el uso de la Caja Universal (Pago en Bancos e Internet)**

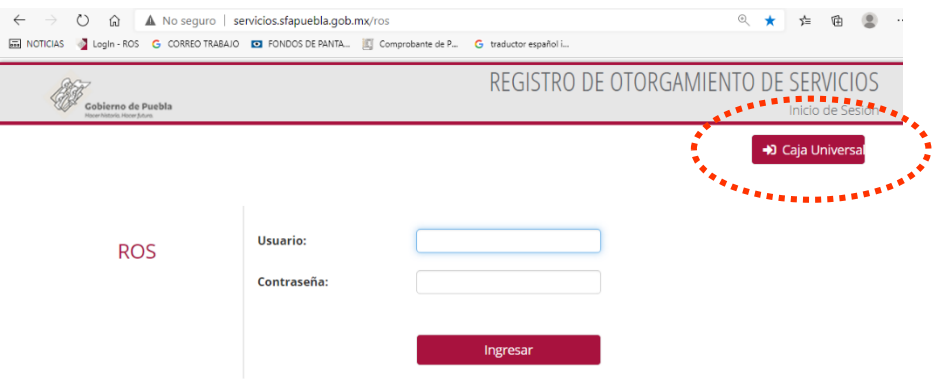

**1. Los usuarios operador <sup>y</sup> supervisor, podrán ingresar a este nuevo sistema a través de la página [http://servicios.sfapuebla.gob.mx/ros.](http://servicios.sfapuebla.gob.mx/ros) Una vez en la pantalla presionamos el icono "Caja Universal", ubicado en la parte superior derecha de la pantalla e ignorando poner en ese momento el usuario y contraseña que se piden para el sistema ROS .**

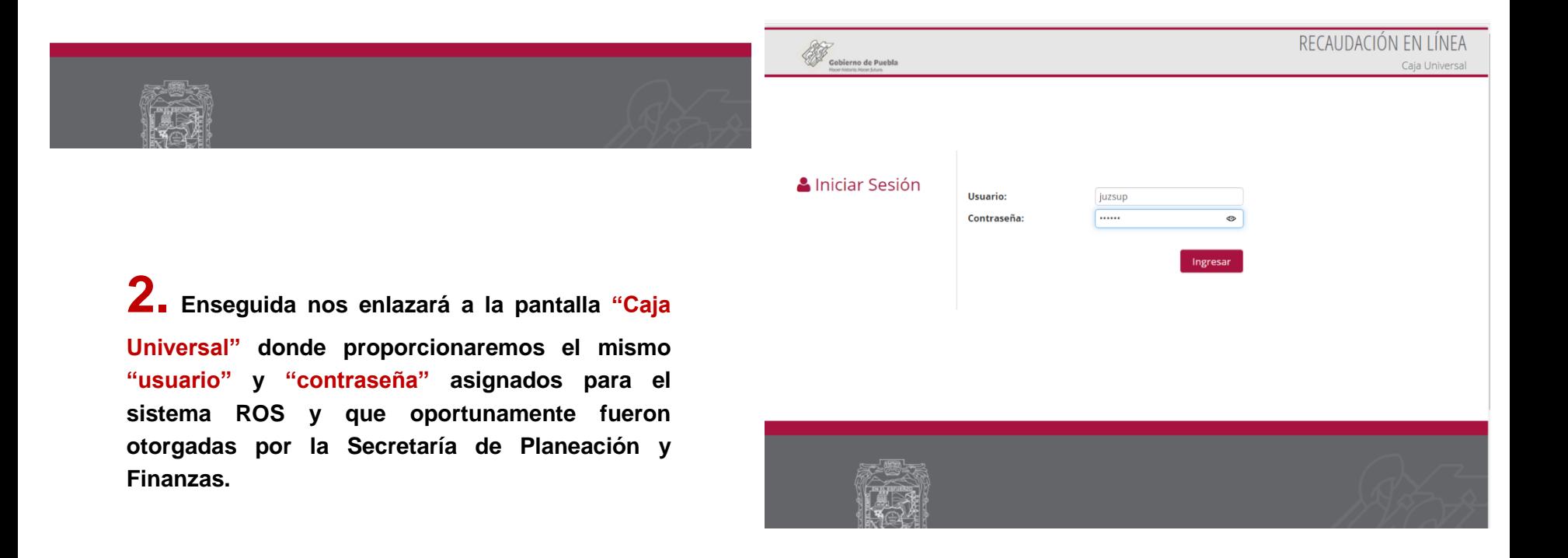

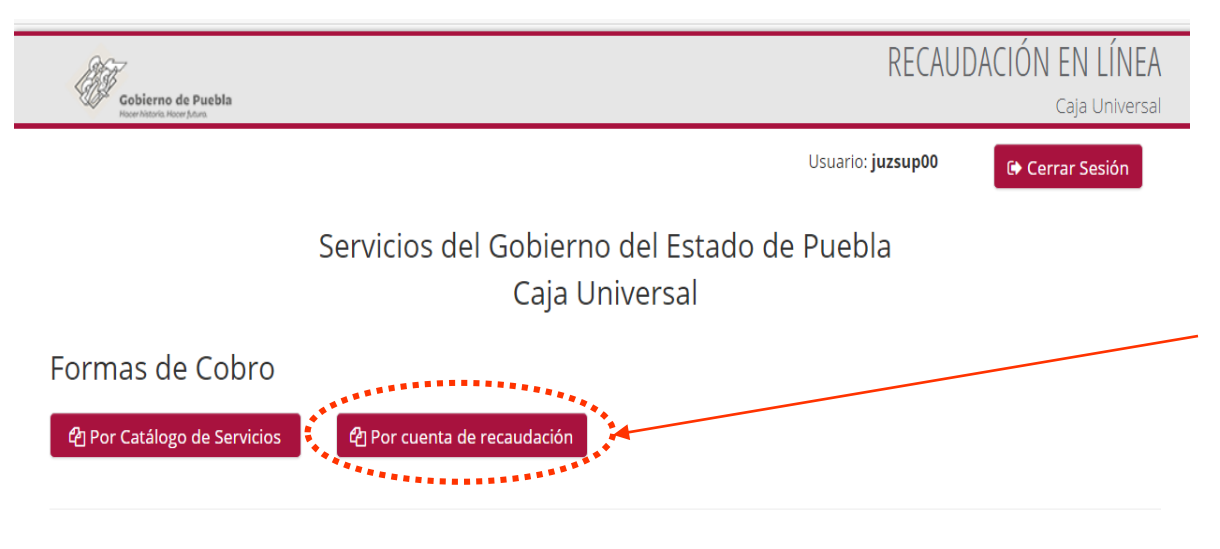

**3. La segunda opción: "Por Cuenta de Recaudación" es la más recomendable y es con la finalidad de poder generarle al contribuyente el No. de Referencia de cualquier servicio de su dependencia, se encuentre o no dentro del Catálogo de Servicios, además de contar con otras opciones que se verán a continuación.**

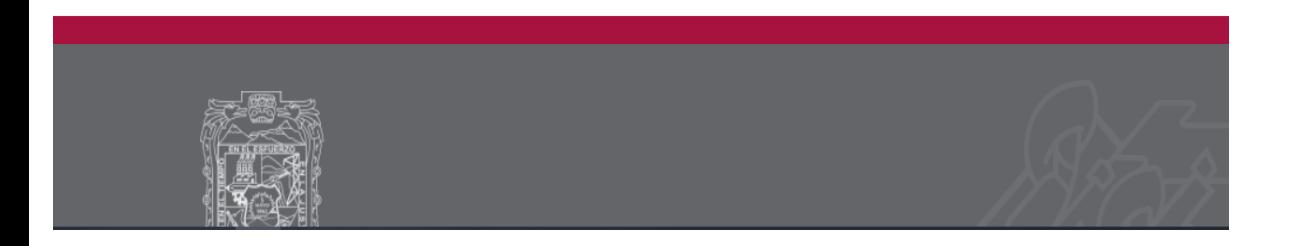

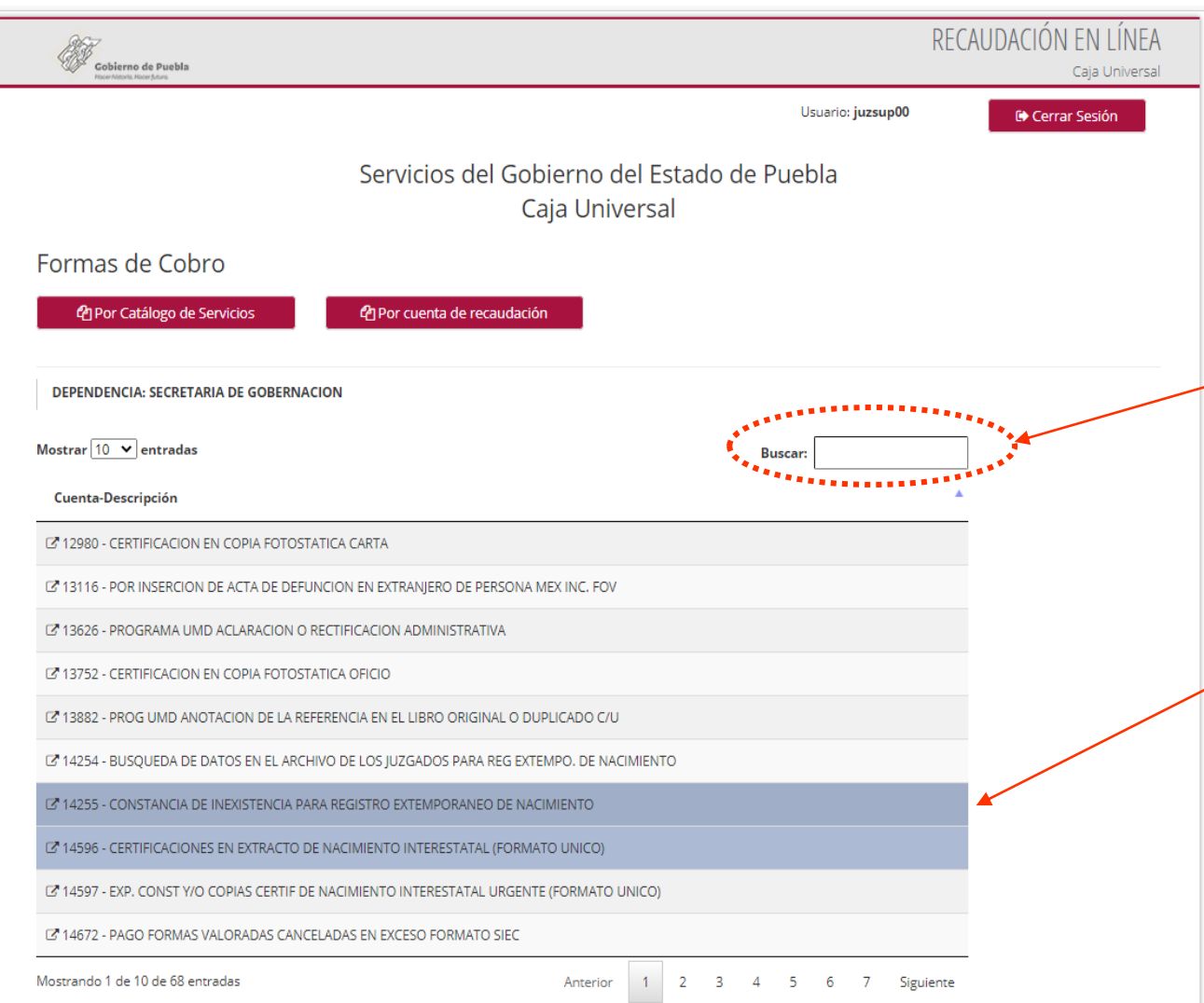

**4. En esta pantalla aparecen los servicios enlistados de la Dependencia y/o Unidad Responsable, ordenados por número de cuenta y páginas (si queremos encontrar de manera más rápida y efectiva los servicios, lo podremos hacer en la ventana de búsqueda, anotando el número de cuenta o una palabra relacionada con el nombre del servicio). Posteriormente podremos ir seleccionando el o los servicios que el contribuyente necesite.**

**Igualmente podemos quitar la selección dando clic sobre el servicio sombreado en color azul.**

## Procedimiento para el uso de la Caja Universal (Pago en Bancos e Internet)

**5. En esta nueva ventana aparecerán los servicios elegidos con su costo unitario de acuerdo a la Ley de Ingresos vigente y la cantidad, misma que podemos modificar si es que dicho servicio(s) se pueden prestar más de una vez. Inmediatamente después llenaremos los datos generales del contribuyente, teniendo especial atención en los campos marcados con un pequeño asterisco, el cual nos indica que estos son campos obligatorios.**

**Los campos:**

- **1. Tipo de persona,**
- **2. Municipio,**
- **3. Localidad,**
- **4. C.P.,**
- **5. Colonia.**

**cuentan con una pestaña que indica un menú desplegable, en donde podemos elegir los datos correspondientes al "tipo de persona" y "domicilio del solicitante".**

• **CONCEPTO.- Aquí tendremos que poner una breve descripción o la información adicional del o los servicio(s) .**

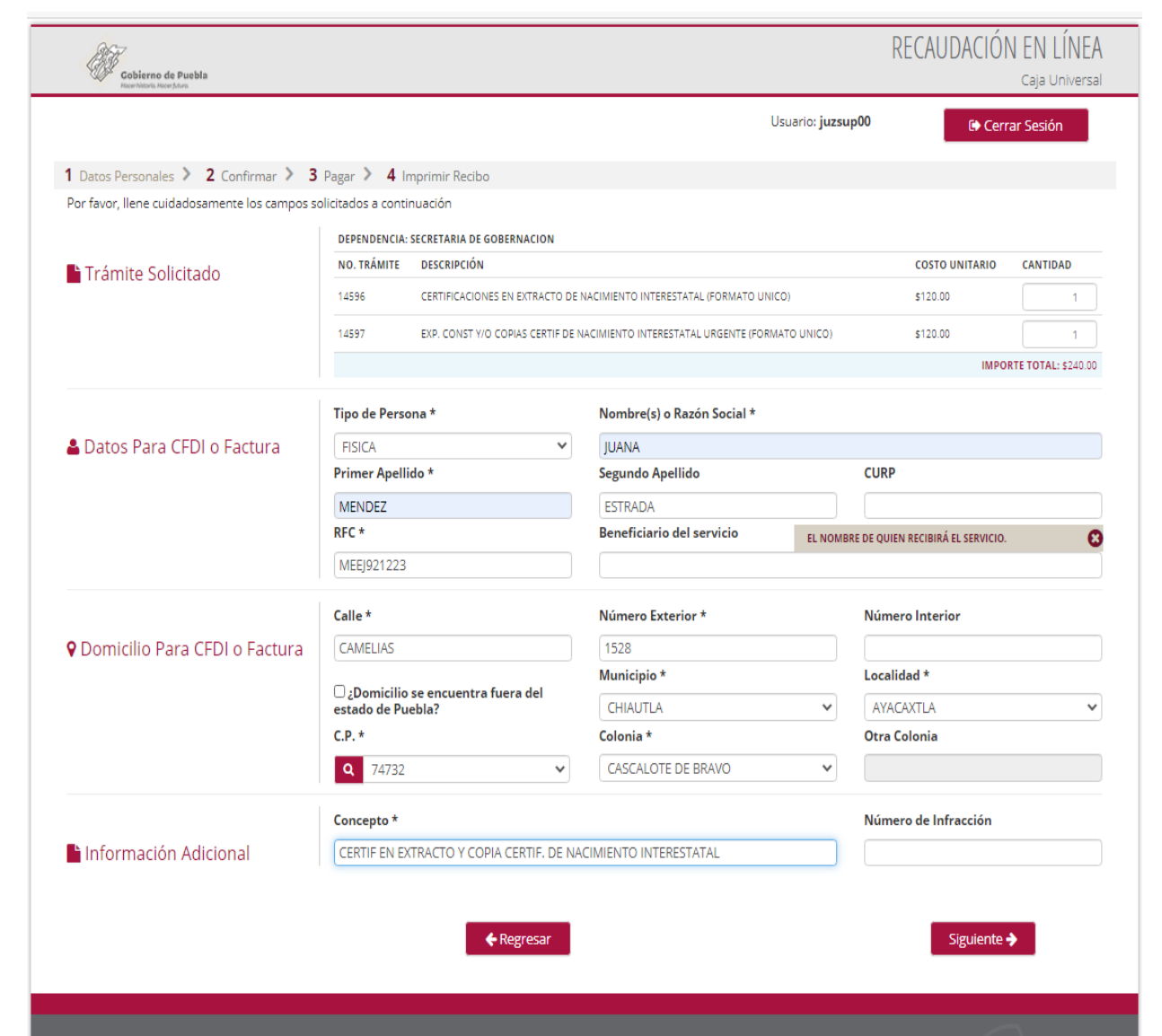

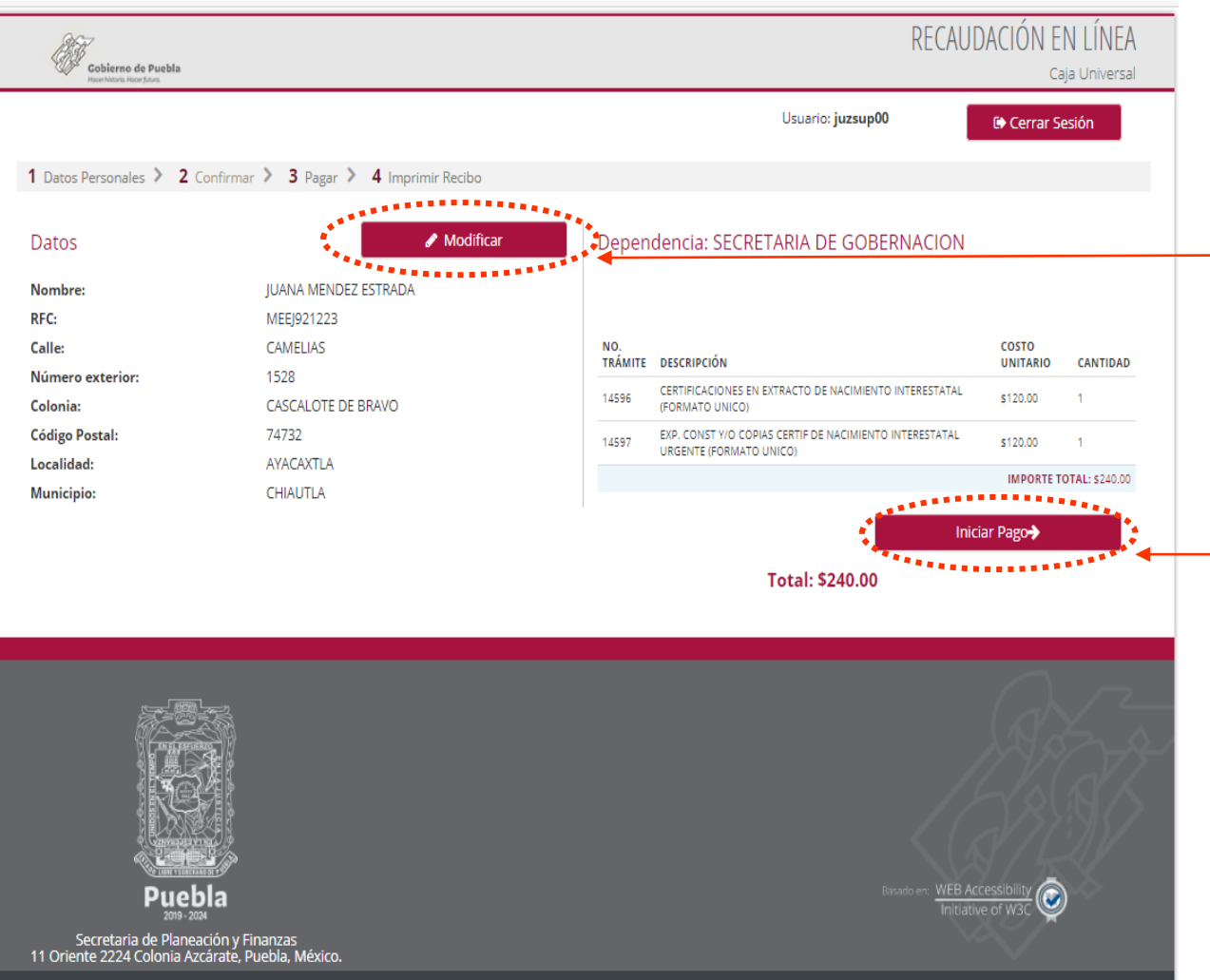

**6. Aquí volveremos <sup>a</sup> visualizar los datos del contribuyente, con la opción de poder "Modificar" regresando a la pantalla anterior y corregir cualquier error u observación en los mismos.**

**Igualmente se podrán ver los servicios elegidos de manera enlistada con su respectiva cuenta de recaudación y el importe total, antes de "Iniciar el Pago".**

© Gobierno de Puebla

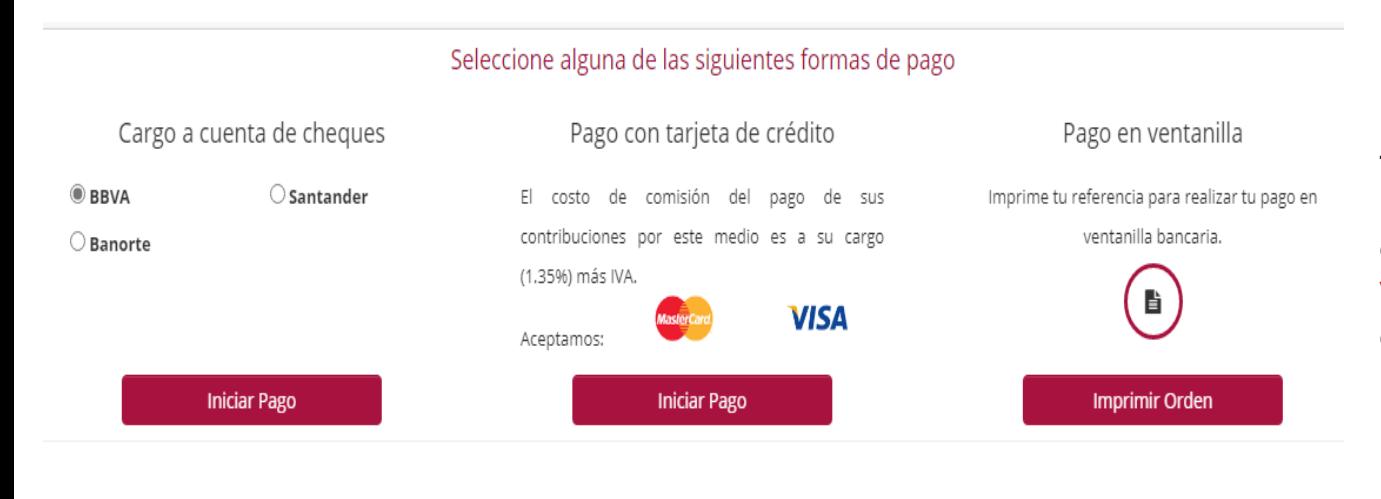

**7. Se nos presentan las cuatro formas de pago que se manejan. La más recomendable y común es la correspondiente al "Pago en Ventanilla", a través de la impresión de la orden de cobro.**

**Enviando posteriormente el citado mensaje de confirmación de datos y así proseguir con el trámite hasta concluirlo.**

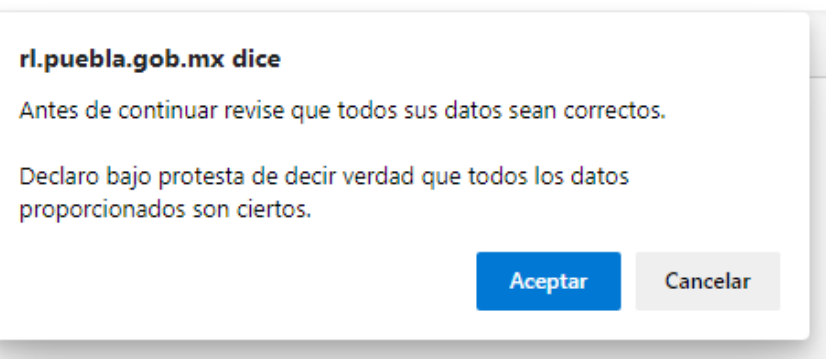

## Procedimiento para el uso de la Caja Universal (Pago en Bancos e Internet)

**8. La Orden de Cobro se imprimirá <sup>y</sup> se le entregará al contribuyente para que se presente en cualquier lugar autorizado, señalado en el documento, recibiendo finalmente un comprobante de pago (sellado y firmado por el cajero del lugar autorizado), mismo que llevará y presentará al momento de solicitar el servicio en la Dependencia u Organismo Público Descentralizado; el cual debe ser prestado aún cuando el pago se haya realizado el mismo día.**

**Es importante recalcarle al contribuyente que después de 2 días hábiles podrá imprimir su Comprobante Fiscal Electrónico, ingresando al Portal del Gobierno del Estado [www.puebla.gob.mx](http://www.puebla.gob.mx/) el cual ampara su pago de manera definitiva y le servirá para aclaraciones futuras.**

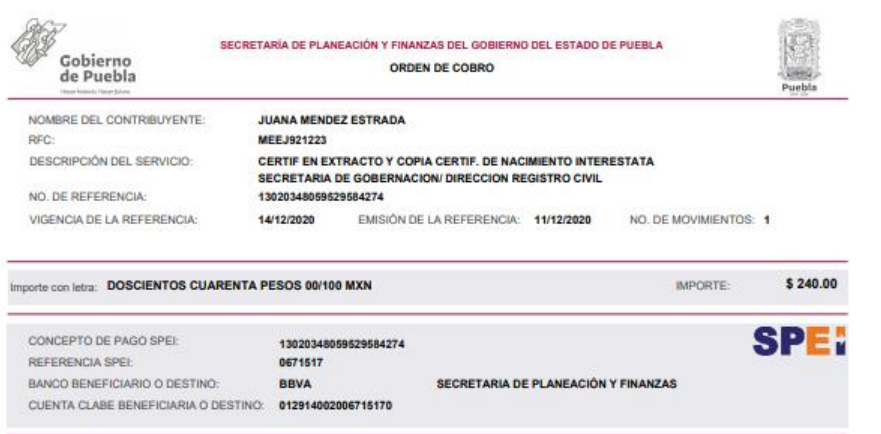

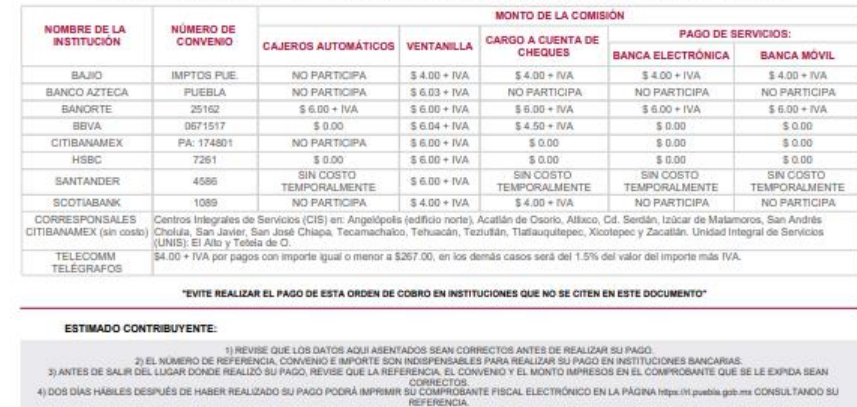

Puede realizar su pago en las siguientes instituciones, el qual generará un costo por comisión, que se le da a conocer en las columnas de comisio

5) AL REALIZAR SU PAGO CON TARJETA DE CRÉDITO O DÉBITO A TRAVÉS DEL PORTAL DE LA SECRETARÍA DE PLANEACIÓN Y FINANZAS, OBTENDRA EL COMPROBANTE FISCAL DE FORMA PARFINATA 6) PARA REALIZAR SU PAGO SPEI REFERENCIADO, ES NECESARIO QUE EN SU BANCA ELECTRÓNICA-. Registre la CLASE y banco beneficiario o dealino con los datos mostrados en este formato antes de intentar el pago.<br>Clasture exactemente el concepto del pago tal y como está mostrado en esta orden de ocloro (20 digitos) "DESPUÉS DE REALIZADO SU PAGO, SI A ÉSTE CORRESPONDE UN SERVICIO, AL SOLICITARLO DEBERÁ ENTREGAR EL ORIGINAL DEL COMPROBANTE DE PAGO". ESTA ORDEN DE COBRO PUEDE SER LIQUIDADA EXCLUSIVAMENTE EN INSTITUCIONES BANCARIAS, ESTABLECIMENTOS Y MEDIOS ELECTRÓNICOS AUTORIZADOS